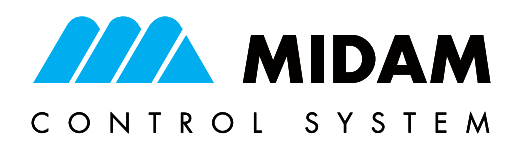

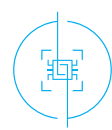

PLC / HMI

# **MIDAM H/WLx7002xx** Free programmable room controller

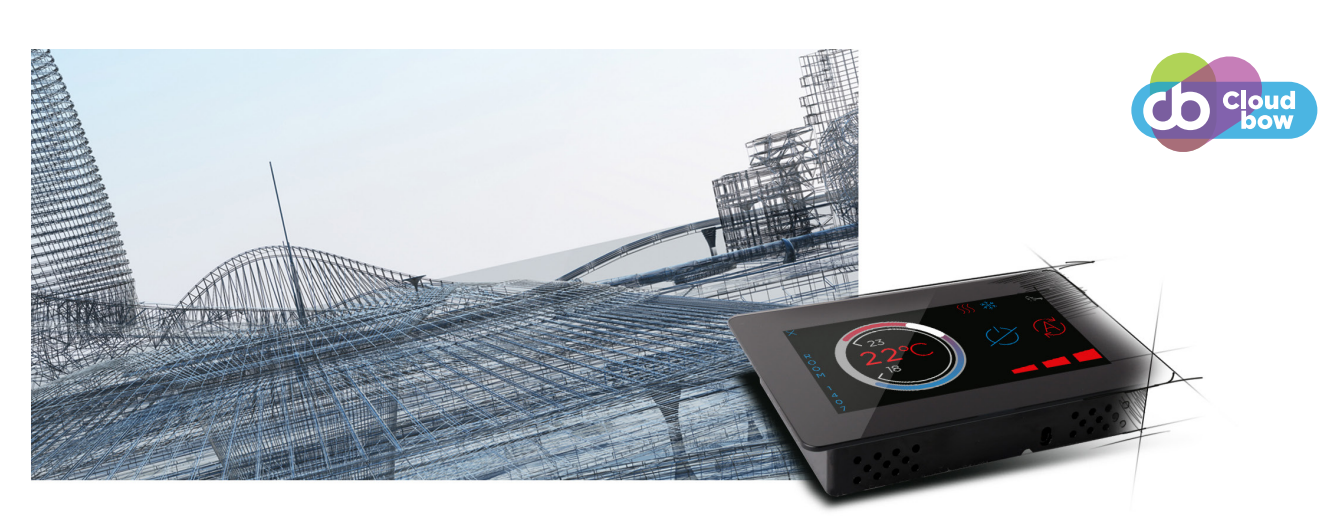

Free programmable room controller based on i.MX RT processor (FreeRTOS) and capacitive touch screen. It contains temperature, relative humidity and light intensity sensors. As an option it can feature CO2 sensor, various communication interfaces (Ethernet, RS485, KFP wireless) as well as multiple inputs/outputs.

# **Application**

- HMI for various HVAC applications
- Control of fan-coils and convectors, floor and radiator heating, AHUs, air-conditioning units
- Control of boilers, DHW, heating circuits,
- General BMS interfacing, monitoring of room temperature, relative humidity or  $CO<sub>2</sub>$
- SCADA system integration

### Function

The free programmable room controller H/WLx7002xx contains i.MX RT processor type with FreeRTOS operating system. It is based on a high performance process platform for user application/ graphic development. The system is open and it is possible to create customised user interfaces, control programs, data collection applications, or to manage other processes. The controller has its own real-time clock, backed up with internal battery. As a default the H/WLx7002xx has no user application available. The application is created and uploaded in the integrated development environment (IDE) provided by the device manufacturer. The H/WLx7002xx is delivered with temperature and relative humidity sensor as a standard or equipped with  $CO<sub>2</sub>$  sensor as an option.

It has a built-in light sensor. The optional equipment is specified by a special device code (-xx). The combination options are listed at the

end of the document and correspond to the Midam price list (subject to updates).

### **KFP Wireless communication option**

Wireless communication is based on an unlicensed 868 MHz band and uses higher radio frequency transmitter power up to + 20 dBm. WLx7002xx embeds AES 128-bit, the most secure encryption standard for wireless connections to date and is compatible with the entire range of Midam KFP wireless system devices.

# SCADA system integration

Direct integration into various SCADA systems through wired Modbus RT, OPC UA, Modbus TCP or BACnet/IP (RJ45) protocols is possible.

# Programming

The main programming tool is the IDE package which contains I/O editor, graphical editor of the function plan (FBD), structure text editor (according to IEC 61131-3) and compiler. The application program consists of function blocks which are stored in libraries. Those contain analogue and digital functions, mathematical blocks including goniometric functions, time schedulers, alarm blocks, and HVAC specific blocks (heat recovery, dew-point calculation, enthalpy, pump switch etc.). The program can be set up also as structured text (ST) or with combination of both types of programming languages. The IDE package contains LCD menu editor as well as web editor (HMI).

midam.cz

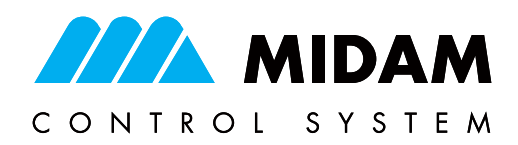

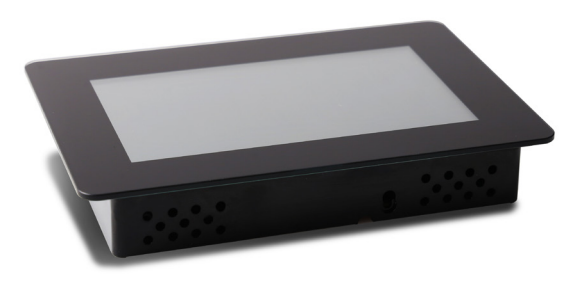

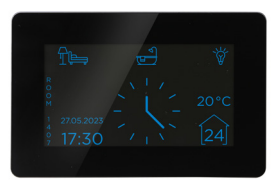

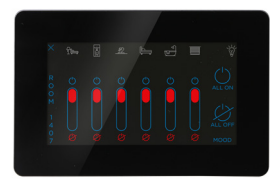

# Technical data

PLC / HMI

 $\begin{bmatrix} \frac{\partial \mathbf{u}}{\partial \mathbf{u}_1} \end{bmatrix}$ 

tores<br>S

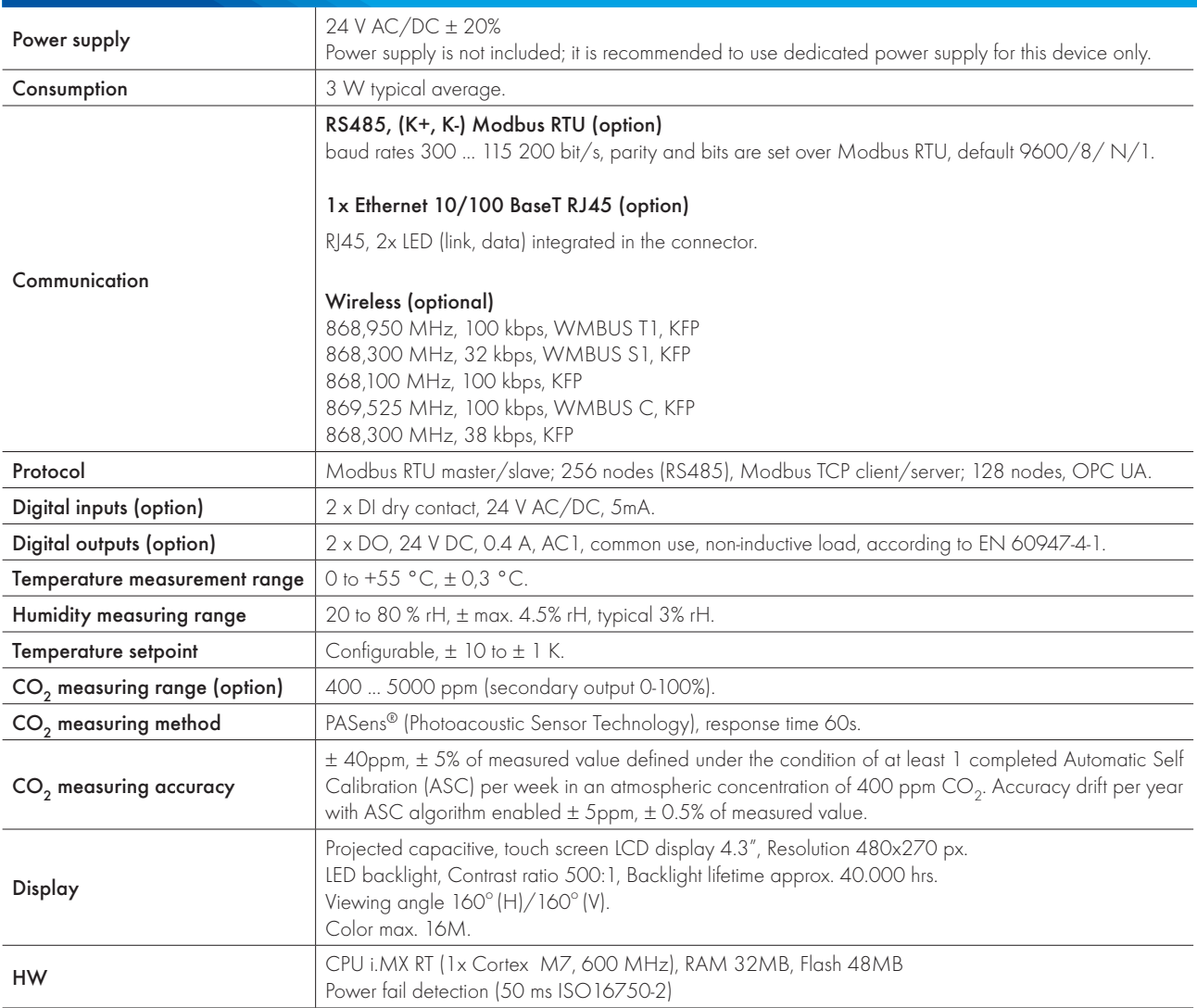

midam.cz

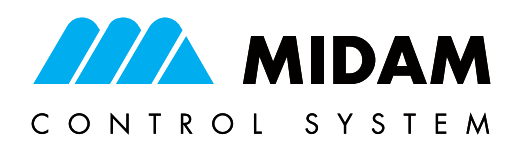

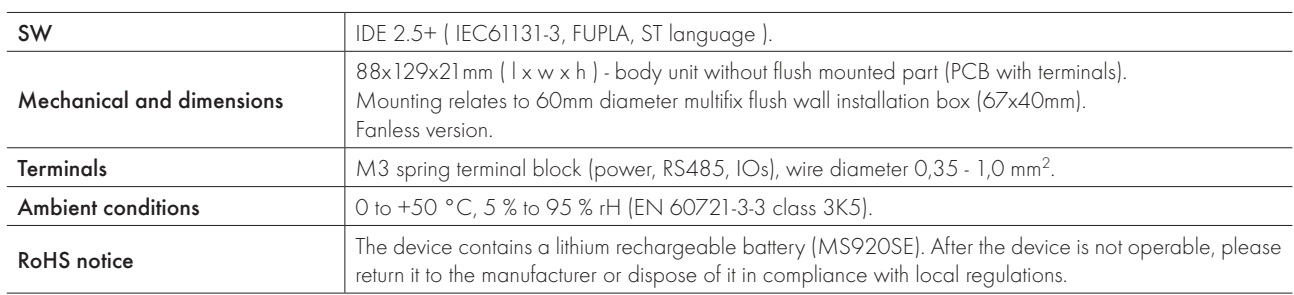

# Terminals and connection

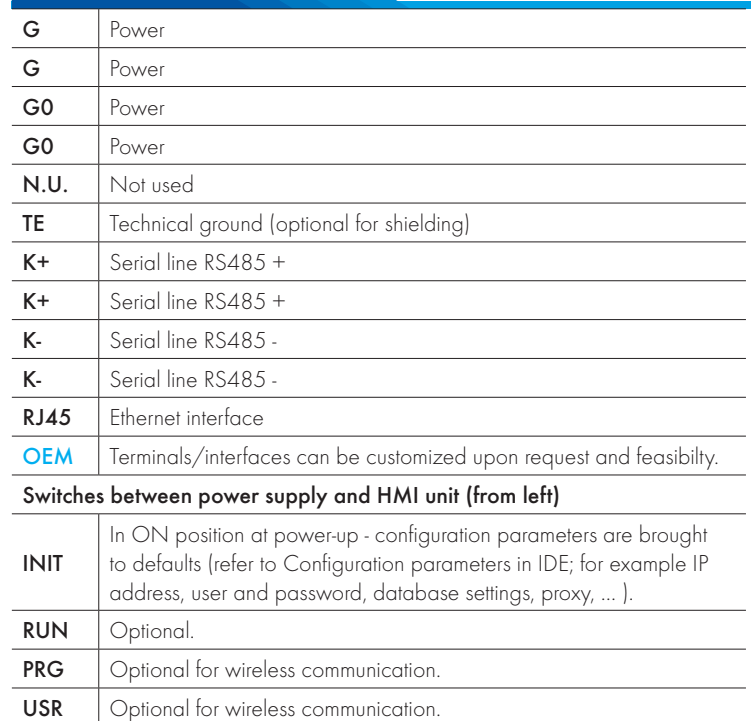

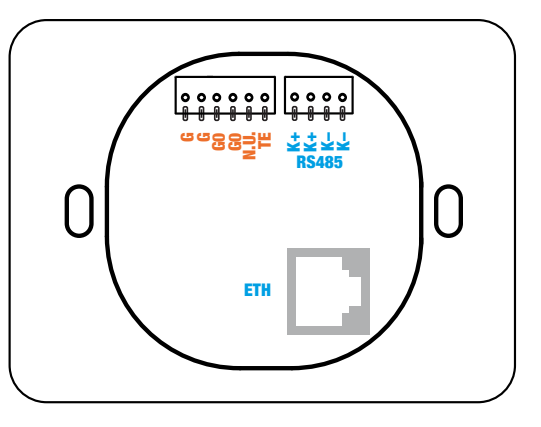

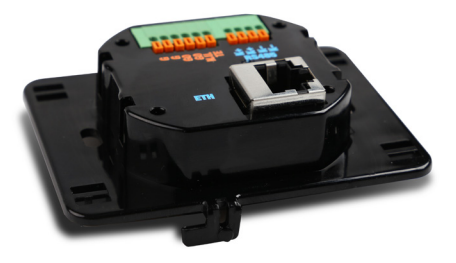

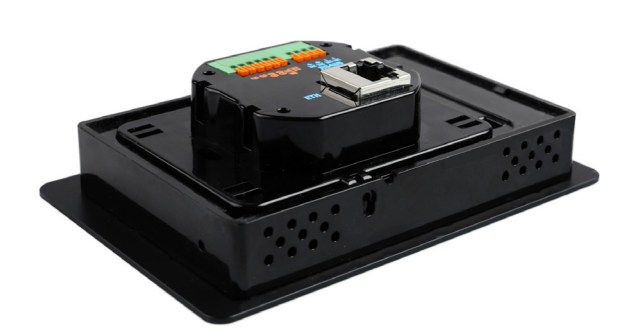

PLC / HMI

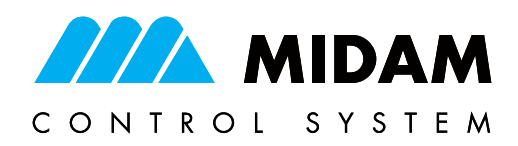

### Device installation/dismantle (wall mount)

Once the terminal part (back plate) has been wired and mounted onto the multifix flush box, slide the HMI part from the left to fit in the connecting terminals. The controller is secured in its position lock located in the bottom part of the device. To detach the HMI part from the terminal part, use thin tool in order to disengage the locks situated at the bottom of the HMI part. Then, push the inclined plastic cover to slide the HMI part to the right carefully.

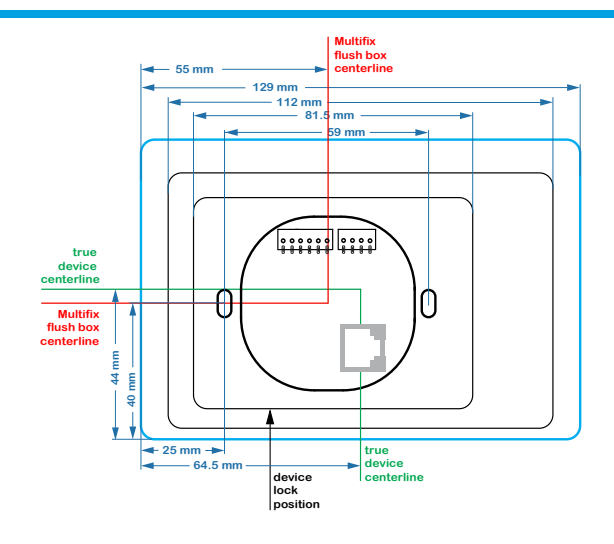

### Communication settings

### Default network settings

PLC / HMI

IP address: 192.168.1.10

Subnet mask: 255.255.255.0

Default gateway: 192.168.1.1

SSCP user: admin

Password: rw

### Note the changed network settings for future reference!

As soon as these values have been changed, it is possible to bring the PLC into default settings by the INIT DIP switch.Set INIT to ON and restart the PLC. All values in the PLC configuration are set to defaults. The PLC will respond at the default IP address and it is possible to change the old address through IDE. The PLC controllers can share variables over the Ethernet network (outside temperature, heat demands etc.) together with other PLC platforms. The runtime provides drivers for communication with subsystems. Runtime contains e.g. Modbus TCP/RTU (server/client), M-Bus, IEC62056-21, SSCP. The complete list of drivers can be found in the Channel configuration dialog in the most recent IDE release available. Please consult the required protocol features and functions with the list of implemented features in the IDE help. It is also possible

to program own communication drivers using the I/O library functions in ST language.

Number of communication channels (on the serial lines and Ethernet) to I/O modules and subsystems is not directly restricted and relates to available RAM PLC memory. Maximum five SSCP client connections are available. Number of connections from Modbus TCP clients on Modbus TCP server is also limited to five. Other client channels (web interface, etc.) are not directly restricted.

### Midam KFP Pairing

Two devices are required for mutual communication. Both must be powered and located in close proximity to each other. Usually, wireless gateway or configuration dongle is used to set up remote wireless devices. Use look-up function in software tool to display a list of all available devices in range and assign or adjust parameters based on wireless ID code for each single device. There is a comprehensive help section integrated in the software tool to provide support during the wireless device set up procedure.

### Midam KFP Password or frequency change

The encryption password (default "MIKROKLIMA1234AB") and the communication frequency (default 868.95 MHz) can be changed using the WUSB01 configuration dongle and appropriate software tool.

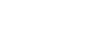

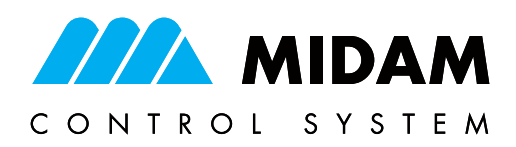

# Table of equipment types

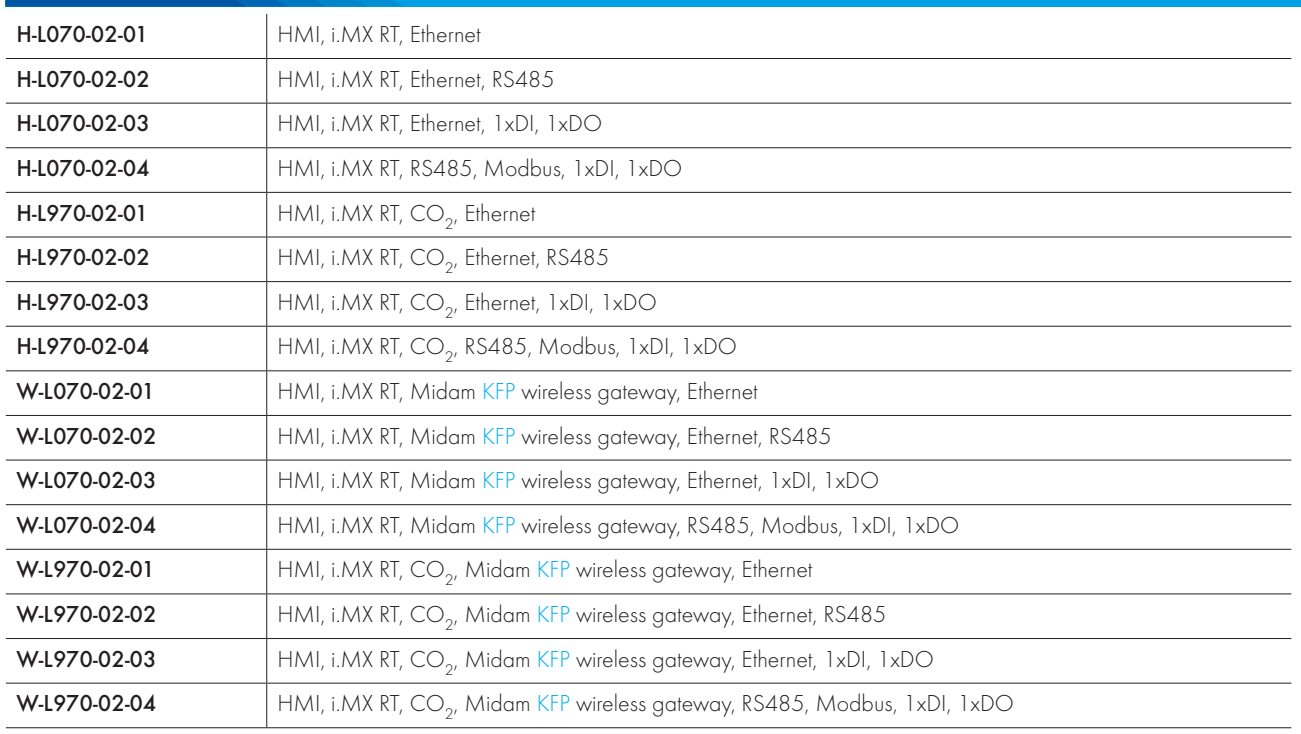

# Table of communication/installation types\*

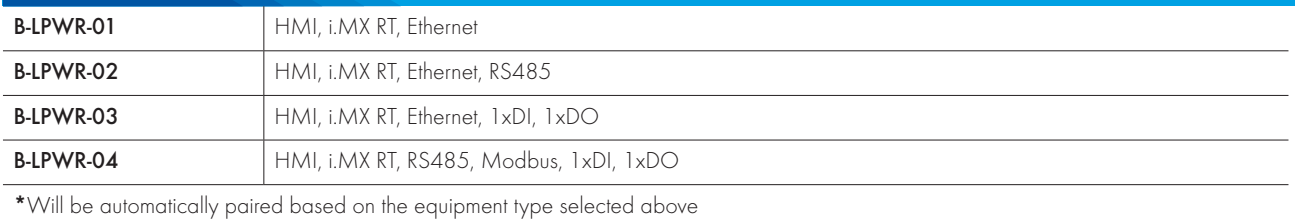

# Changes in versions

06/2023 New datasheet version ( v23/06).

Subject to technical changes and General Terms and Conditions.

midam.cz

 $\equiv$   $\swarrow$